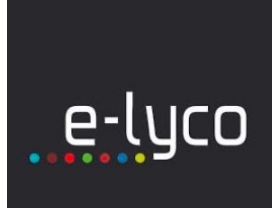

## CRÉER UNE PAGE DE RÉFÉRENCES POUR LE MUSÉE VIRTUEL

## **Niveau 4 - Expert : J'organise mon enseignement avec e-lyco**

Il est nécessaire d'avoir préparé au préalable les fichiers des images d'œuvres à mettre dans les différentes pages ainsi qu'éventuellement les textes d'informations supplémentaires, les liens vers des ressources (les élèves pourront y accéder en cliquant sur les images par exemple).

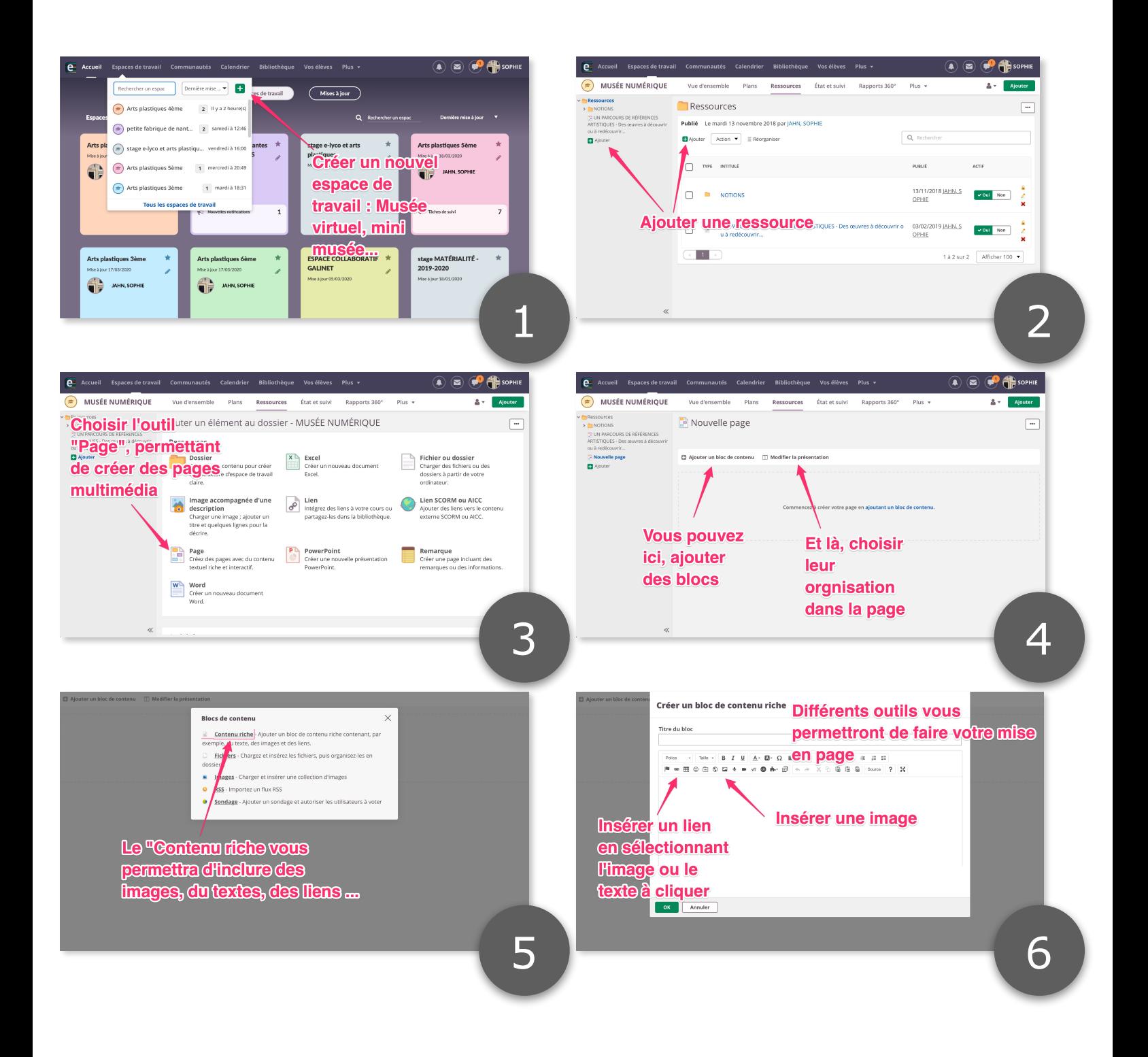

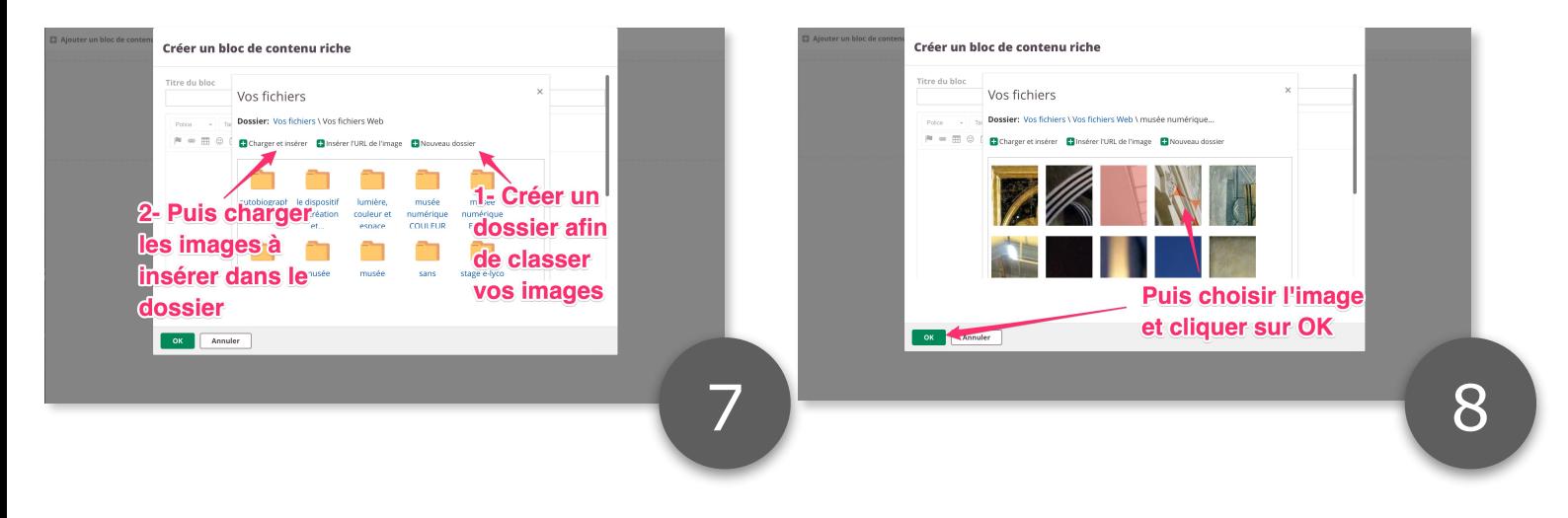

- D Créer autant de blocs que nécessaire.
- Il peuvent être réorganisés sur la page en les déplaçant simplement.
- Ajouter des élèves (tuto niveau 1)
- Organiser le musée virtuel avec un menu (voir tutos niveau 4).

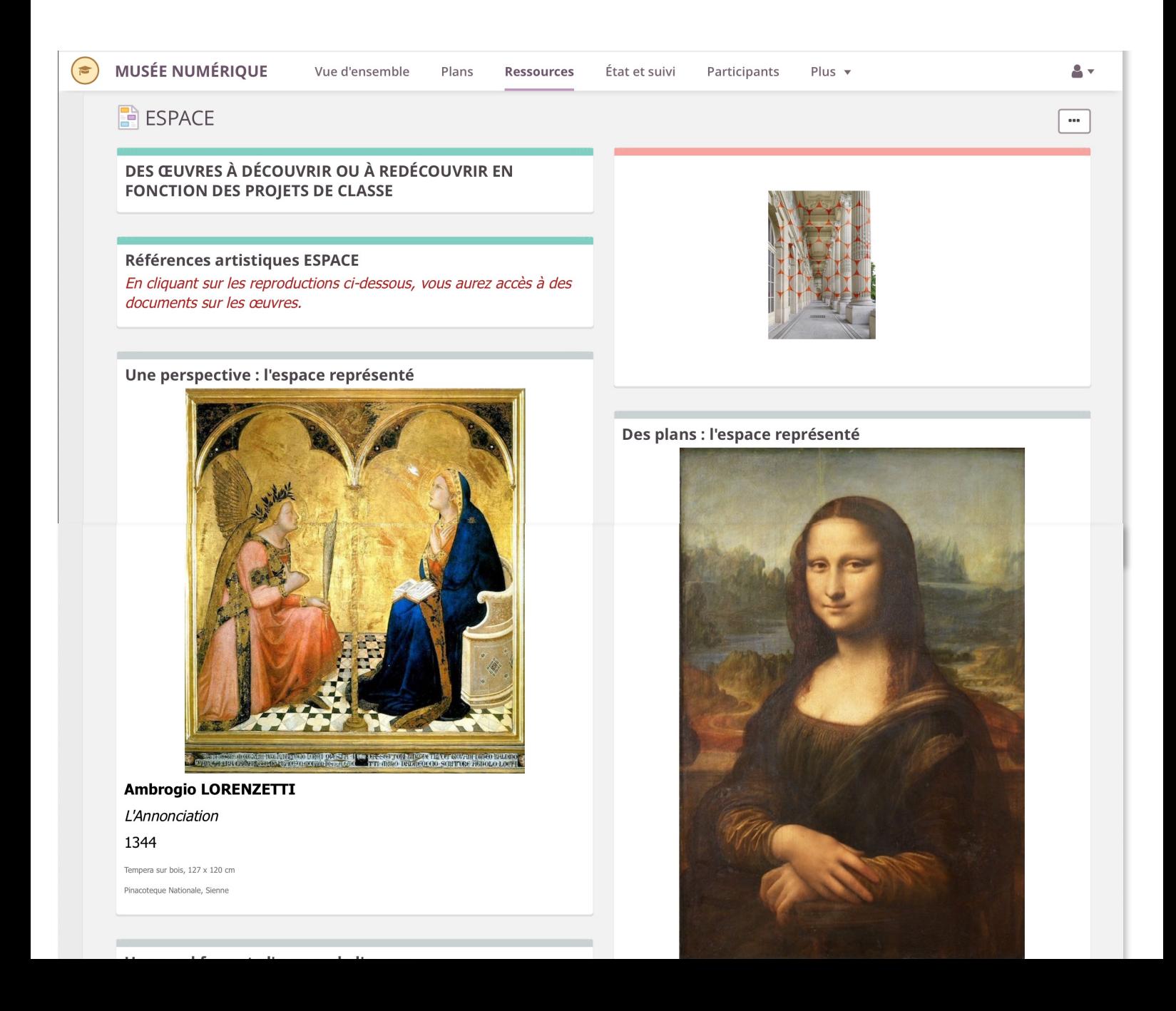